**DPH-150S/DPH-150SE VERSION 5.00** 

# **QUICK INSTALLATION GUIDE**

Краткое руководство по установке

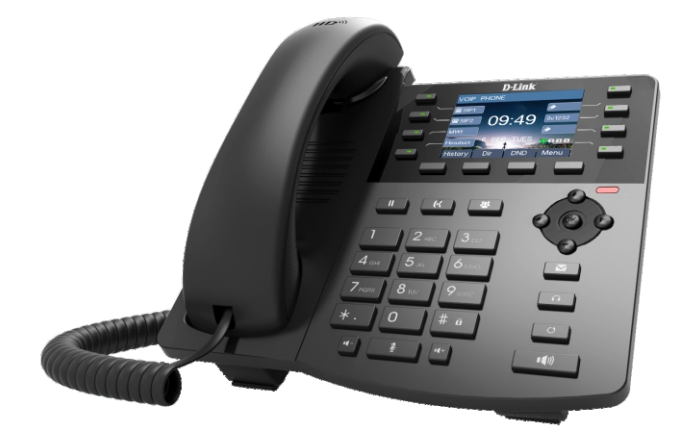

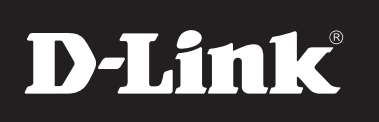

IP-телефон с цветным дисплеем, 1 WAN-портом 10/100Base-TX и 1 LAN-портом 10/100Base-TX Поддержка РоЕ (для DPH-150SE)

D

# **D-Link Quick Installation Guide**

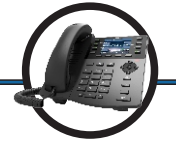

**DPH-150S/DPH-150SE** VolP Phone

# Before You Begin

This product can be set up using the keypad via the setup menu or using a web browser via the web interface.

To make a VoIP call you must have an active connection to the Internet or to the local network.

# **Check Your Package Contents**

These are the items included with your purchase:

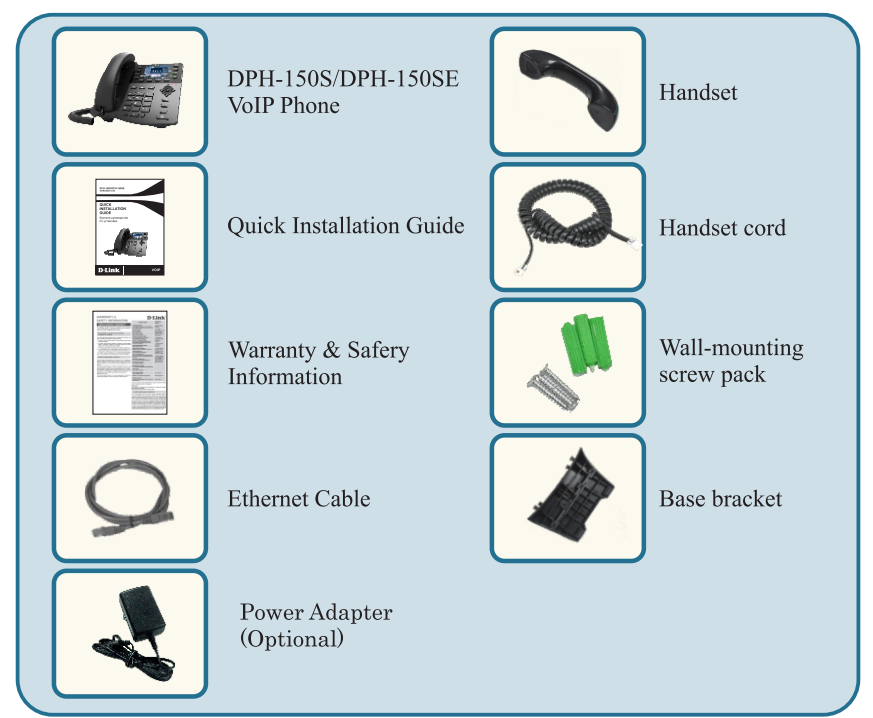

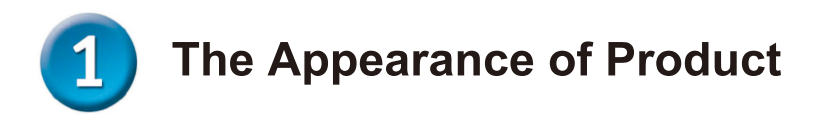

Front view and keypad function:

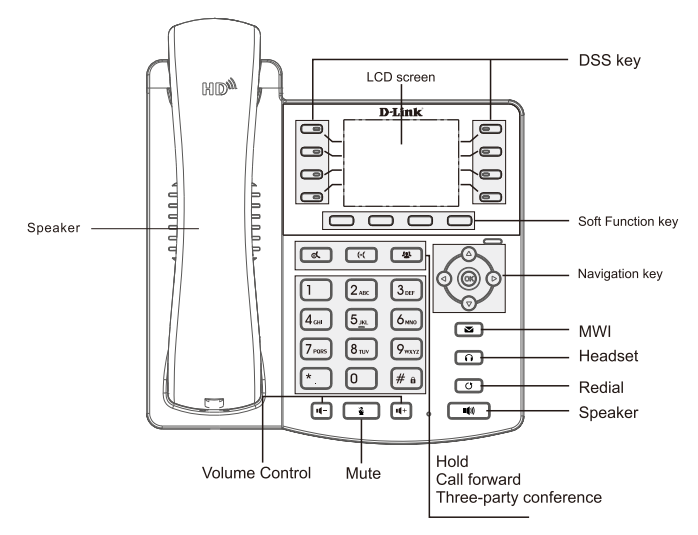

You can press these number keys one or more times to complete the corresponding input when you want to do some input on the LCD.

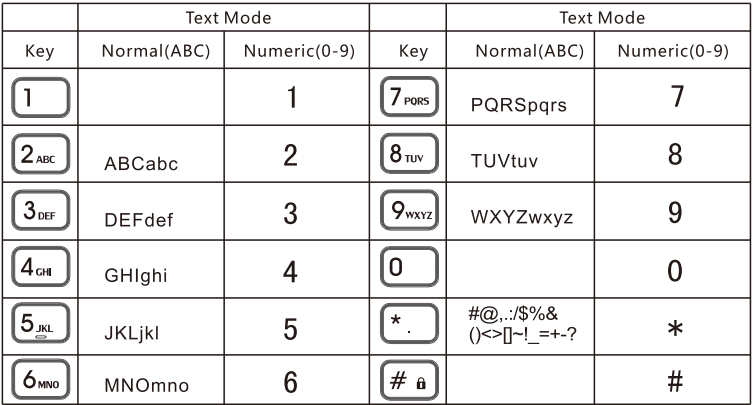

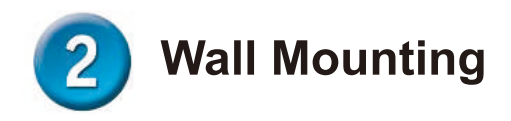

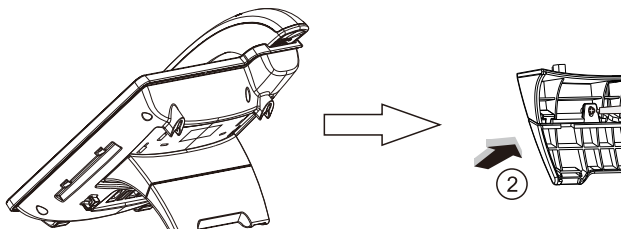

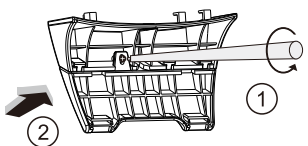

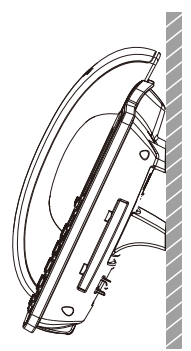

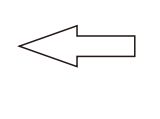

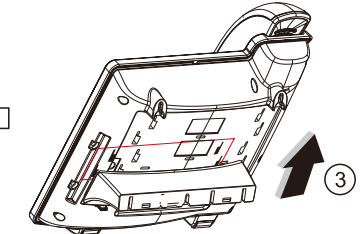

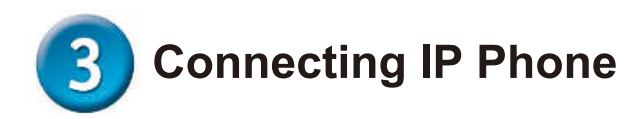

Connect the IP Phone as shown by the following diagram:

# **Wide Area Network/Internet**

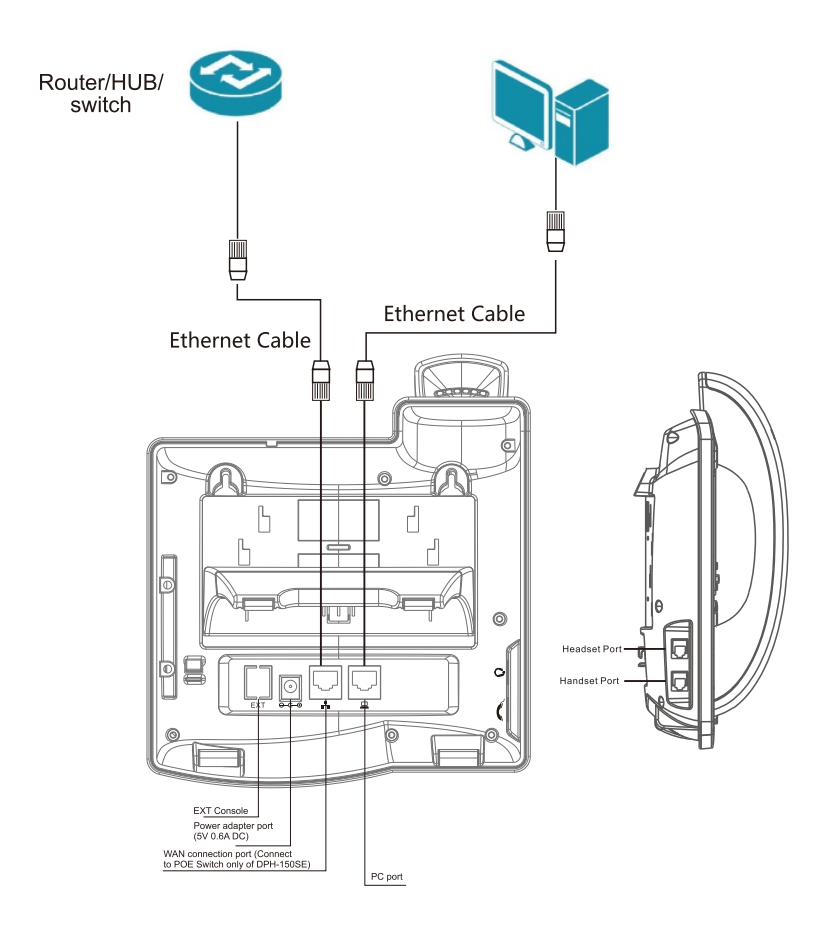

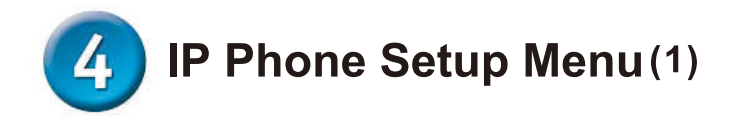

Network mode Settings diagram:

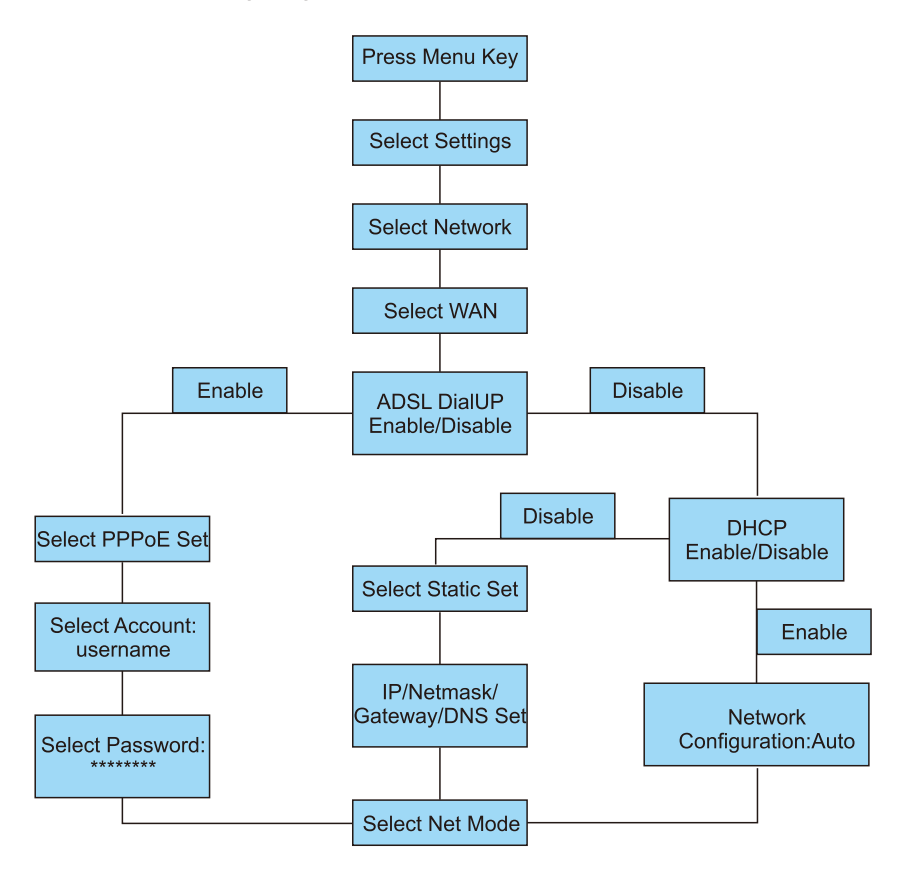

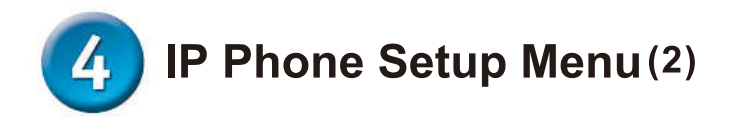

The menu of phone Structure:

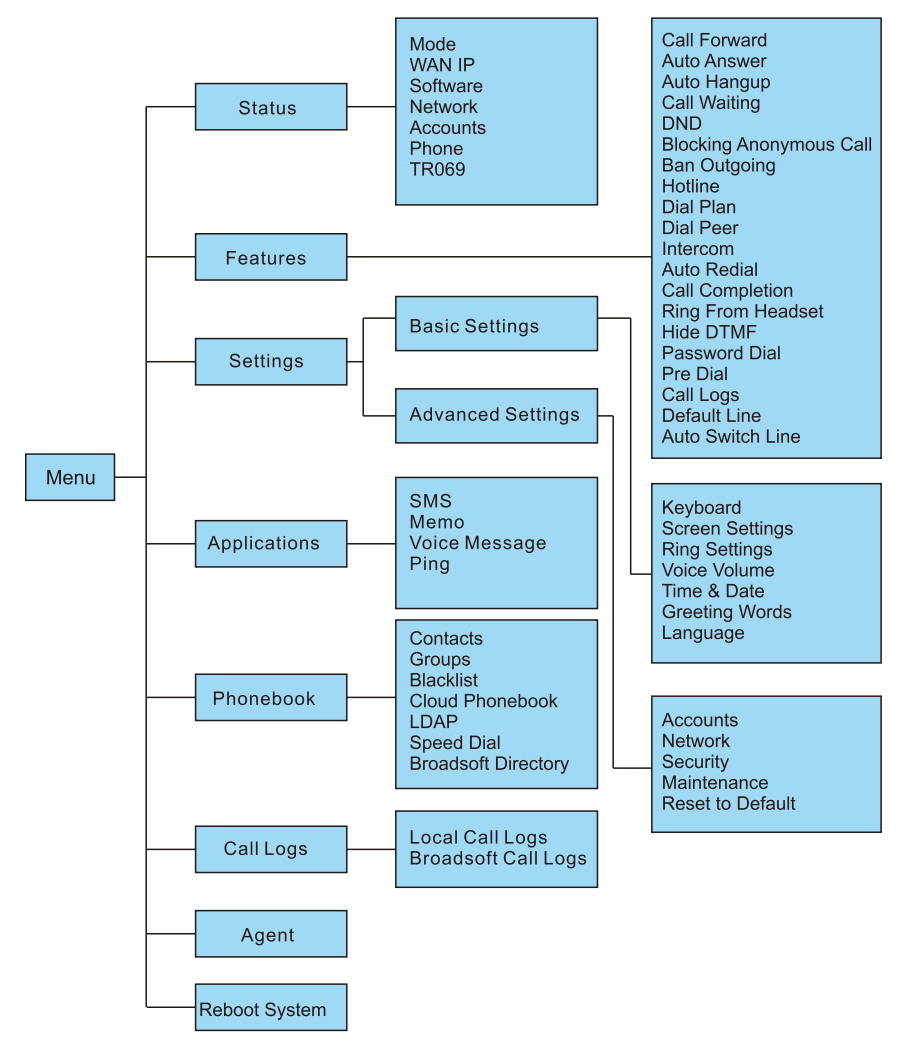

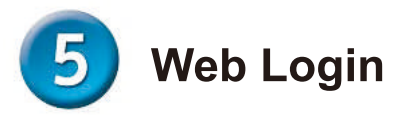

The configuration menu of DPH-150S/DPH-150SE can be accessed using the convenient and user-friendly interface of a web browser.

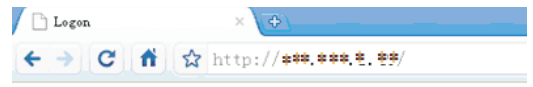

Open your web browser (ie. Internet Explorer, firefox...) Type in the IP address of the phone

IP address is provided by your Internet Service Provider (ISP). If your ISP supports DHCP, you may obtain the IP address from your phone. Press "down" key to get IP address.

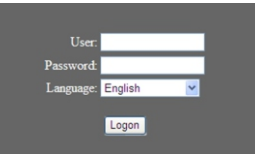

Enter Username and password;

The default Username and password are "admin".

Please see the following screen after Login. Include System, Network, Line, Phone settings, Phone book, Call logs, Function Key and so on.

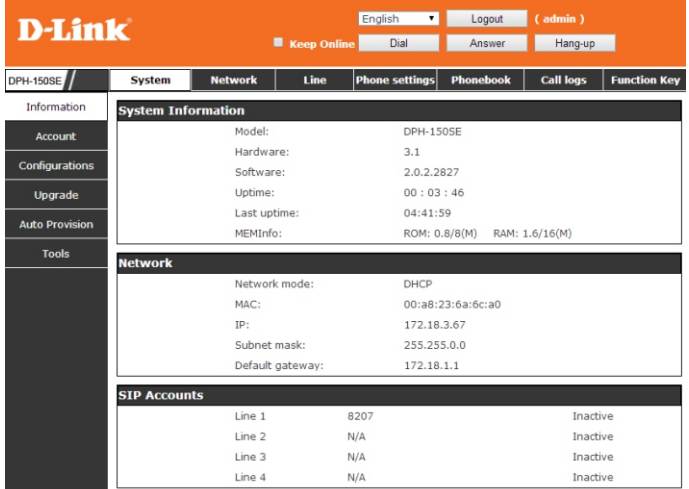

# **Network - PPPoE Setting**

Select Network from the main menu.

Select PPPoE as network connection type if your ISP uses PPPoE. (Most DSL users use PPPoE.)

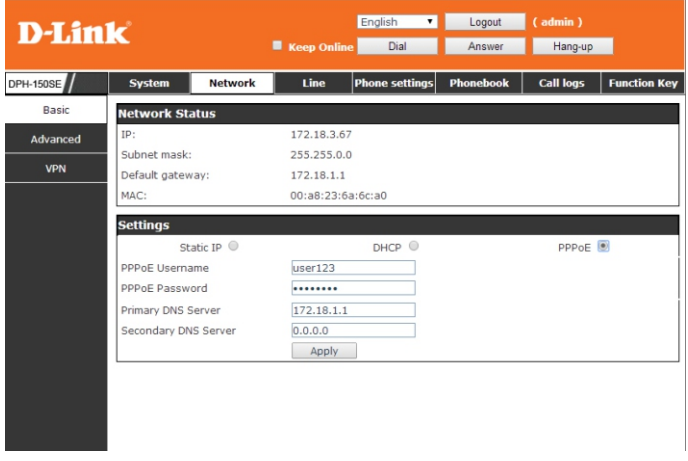

## **Network - Static Setting**

Select Static as network connection type if all Wide Area Network IP is provided to you by your ISP.

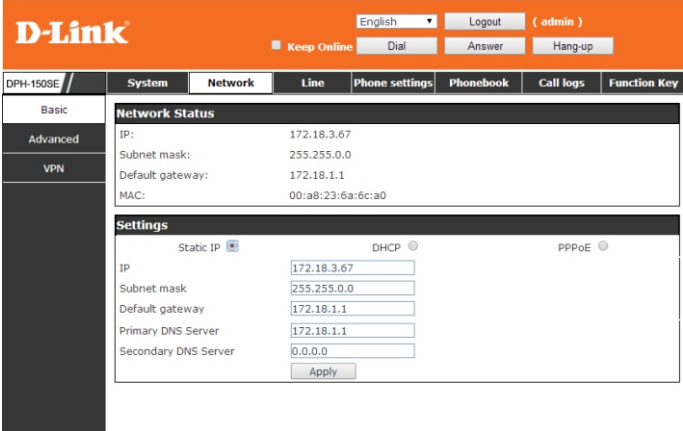

# Network - DHCP Setting<br>Select DHCP as network connection type that allows the network administrator

to distribute IP addresses when this IP Phone is plugged into a different place in the network.

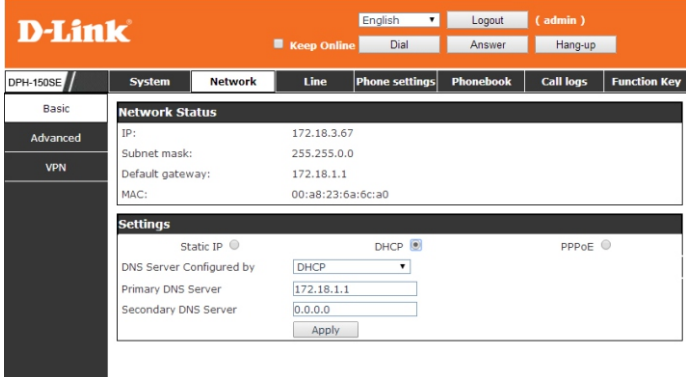

# **SIP Settings**

Select SIP Settings from the main menu. The following fields with " $\longrightarrow$ " are required. Then click Apply to register phone to SIP server.

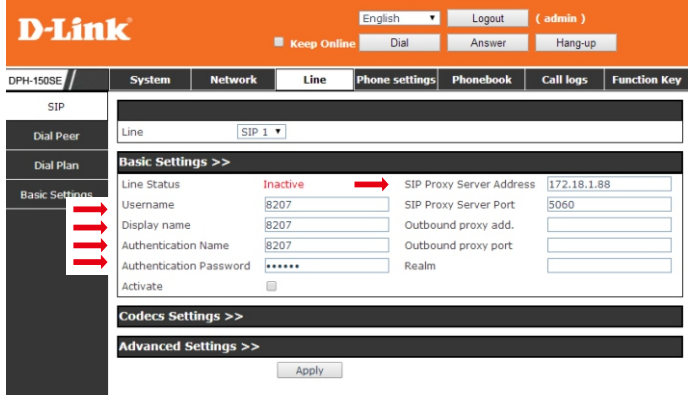

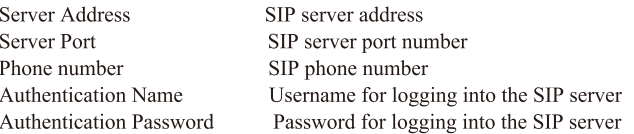

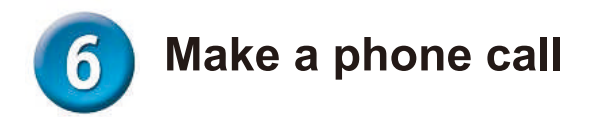

### **IP Address:**

- 1. Lift handset  $\sum_{n=1}^{\infty}$  or press **SPEAKER** button  $\boxed{4}$
- 2. Dial IP address.

For example: dialing 192.168.0.1

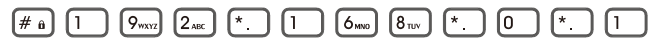

3. Press  $\boxed{\# \mathbf{a}}$  or wait until the timer expires to dial.

### **SIP Number:**

Note: You have to register with SIP server to use SIP number.

- 1. Lift handset  $\sum_{n=1}^{\infty}$  or press **SPEAKER** button  $\boxed{4}$
- 2. Dial SIP number. For example: dialing 1866

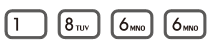

3. Press  $\#_{\hat{\theta}}$  or wait until the timer expires.

### **Правила и условия безопасной эксплуатации**

Внимательно прочитайте данный раздел перед установкой и подключением устройства. Убедитесь, что устройство и кабели не имеют механических повреждений. Устройство должно быть использовано только по назначению, в соответствии с кратким руководством по установке.

Устройство предназначено для эксплуатации в сухом, чистом, не запыленном и хорошо проветриваемом помещении с нормальной влажностью, в стороне от мощных источников тепла. Не используйте его на улице и в местах с повышенной влажностью. Не размещайте на устройстве посторонние предметы. Вентиляционные отверстия устройства должны быть открыты. Температура окружающей среды в непосредственной близости от устройства и внутри его корпуса должна быть в пределах от 0 до +40 °С.

Электропитание должно соответствовать параметрам электропитания, указанным в технических характеристиках устройства. При использовании адаптера питания для подключения необходима установка легкодоступной розетки вблизи оборудования.

Не вскрывайте корпус устройства! Перед очисткой устройства от загрязнений и пыли отключите питание устройства. Удаляйте пыль с помощью влажной салфетки. Не используйте жидкие/аэрозольные очистители или магнитные/статические устройства для очистки. Избегайте попадания влаги в устройство.

Срок службы устройства – 2 года.

Гарантийный период исчисляется c момента приобретения устройства у официального дилера на территории России и стран СНГ и составляет один год.

Вне зависимости от даты продажи гарантийный срок не может превышать 2 года с даты производства изделия, которая определяется по 6 (год) и 7 (месяц) цифрам серийного номера, указанного на наклейке с техническими данными.

Год: С - 2012, D - 2013, E - 2014, F - 2015, G - 2016, H - 2017, I - 2018, J - 2019, 0 - 2020, 1 - 2021.

Месяц: 1 - январь, 2 - февраль, ..., 9 - сентябрь, A - октябрь, B - ноябрь, С - декабрь.

При обнаружении неисправности устройства обратитесь в сервисный центр или группу технической поддержки D-Link.

# D-Link

# Краткое руководство по установке

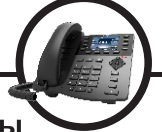

**DPH-150S/DPH-150SE** /olP-телефо

### Перед началом работы

Настройка и управление VoIP-телефоном осуществляется через меню установки с помощью клавиш телефона или через web-интерфейс с помощью web-браузера.

Для совершения VoIP-звонков необходимо подключение к сети Интернет или к локальной сети.

### Проверьте содержимое комплекта поставки

В комплект поставки входит следующее:

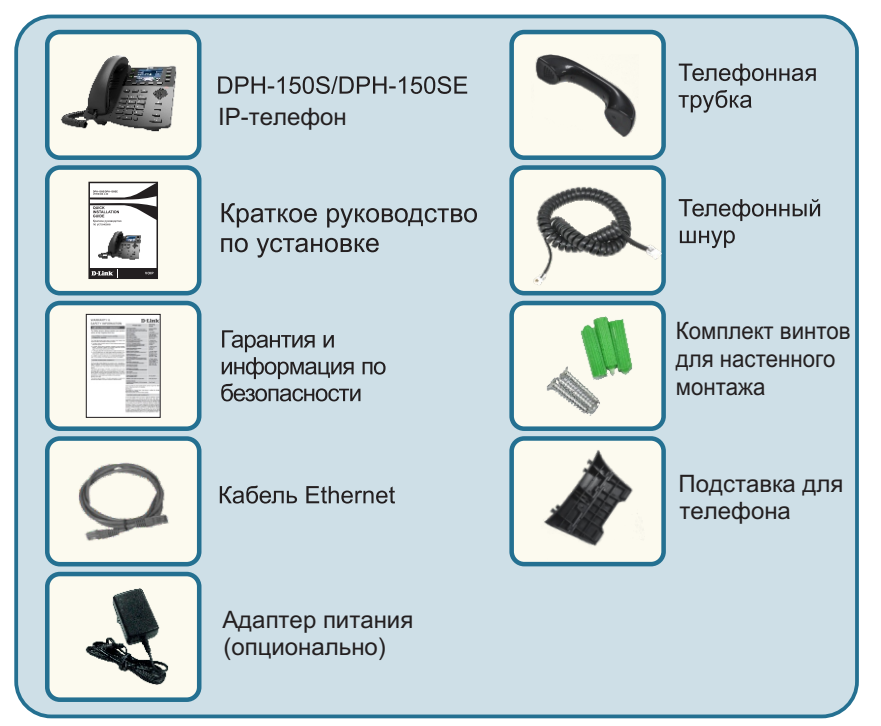

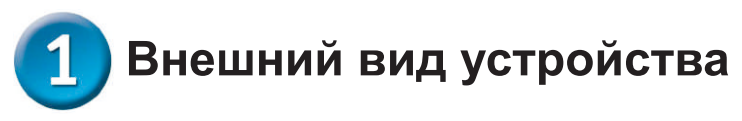

### Вид передней панели и функции клавиш:

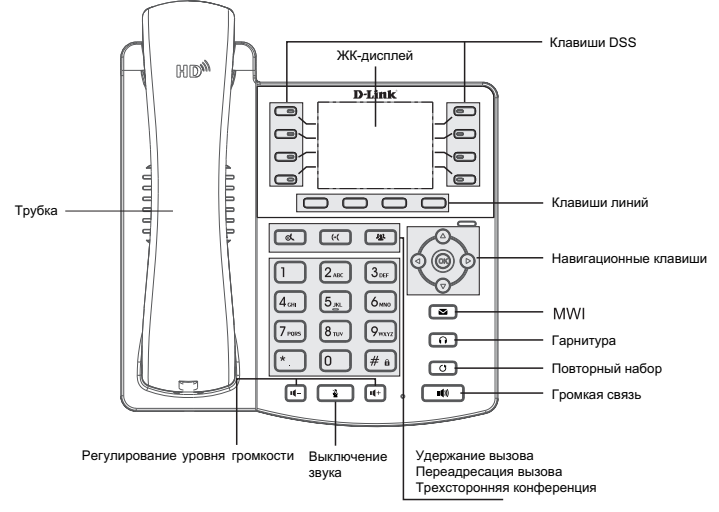

Клавиатура телефона поддерживает ввод информации в текстовом и цифровом формате, что может использоваться, например, для ввода идентификатора и пароля ADSL-провайдера и создания записей телефонной книги.

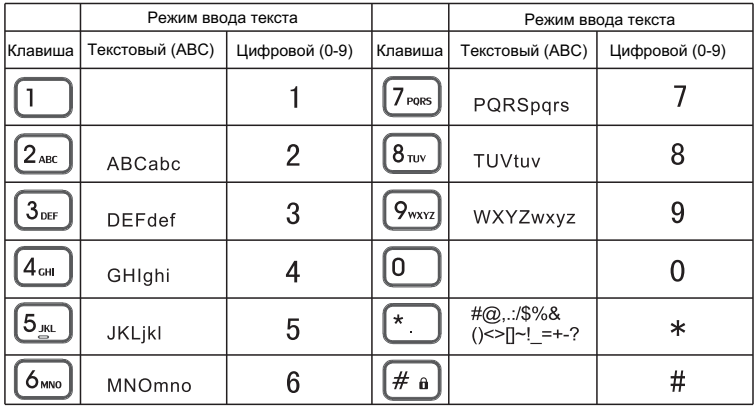

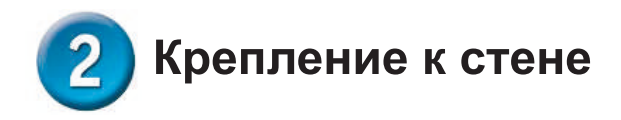

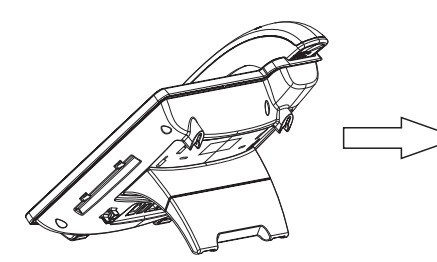

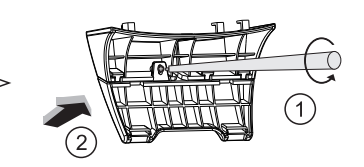

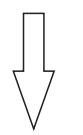

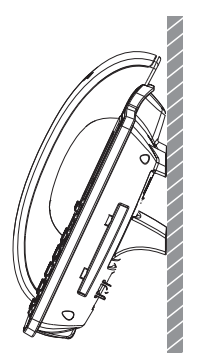

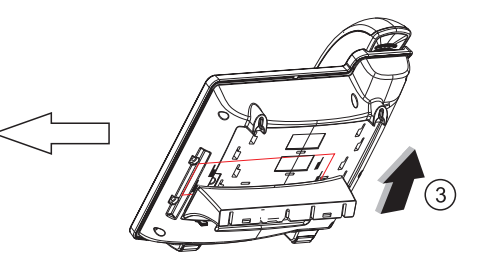

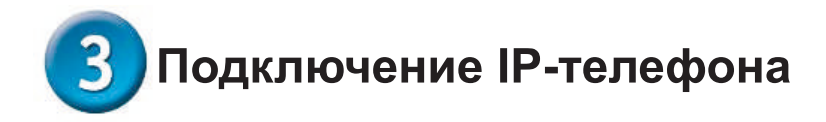

Подключите IP-телефон так, как показано на следующей схеме:

## **Wide Area Network/Internet**

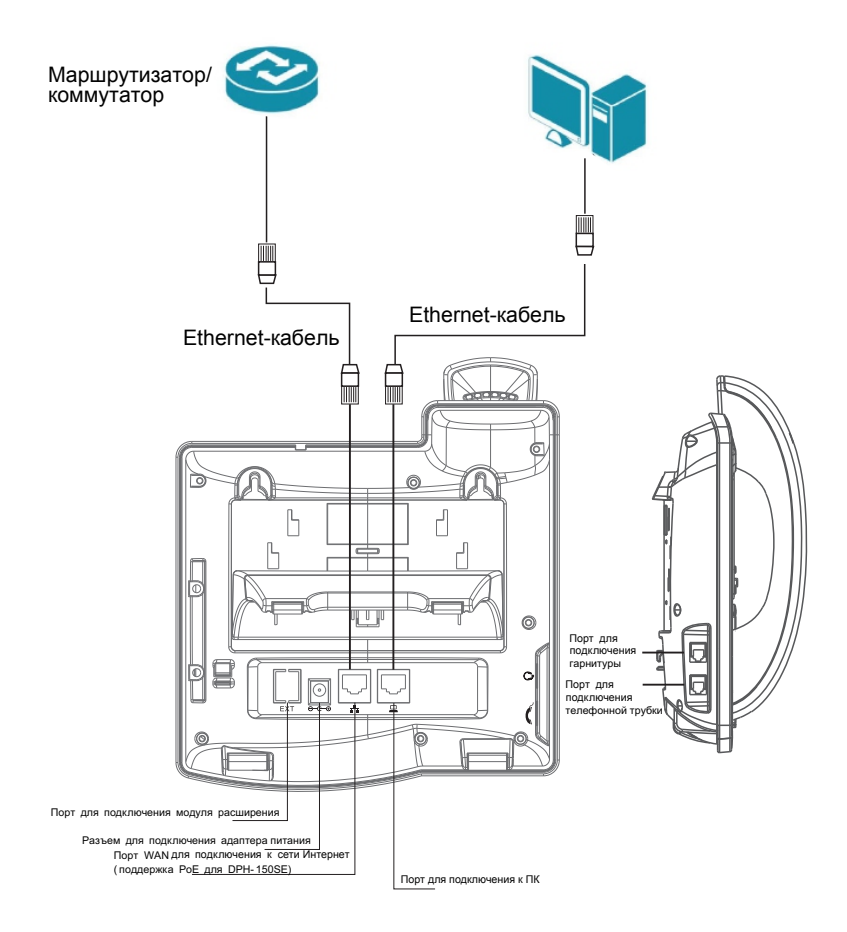

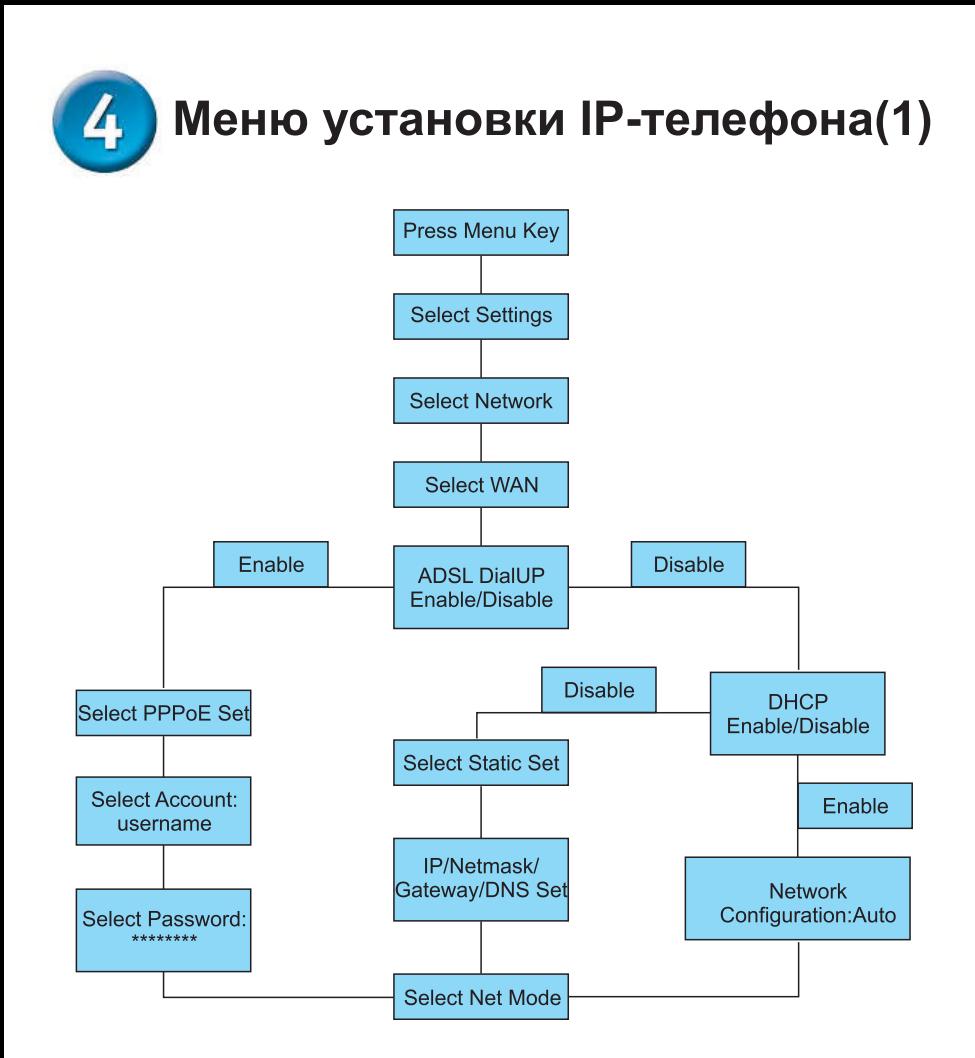

# Меню установки IP-телефона(2)

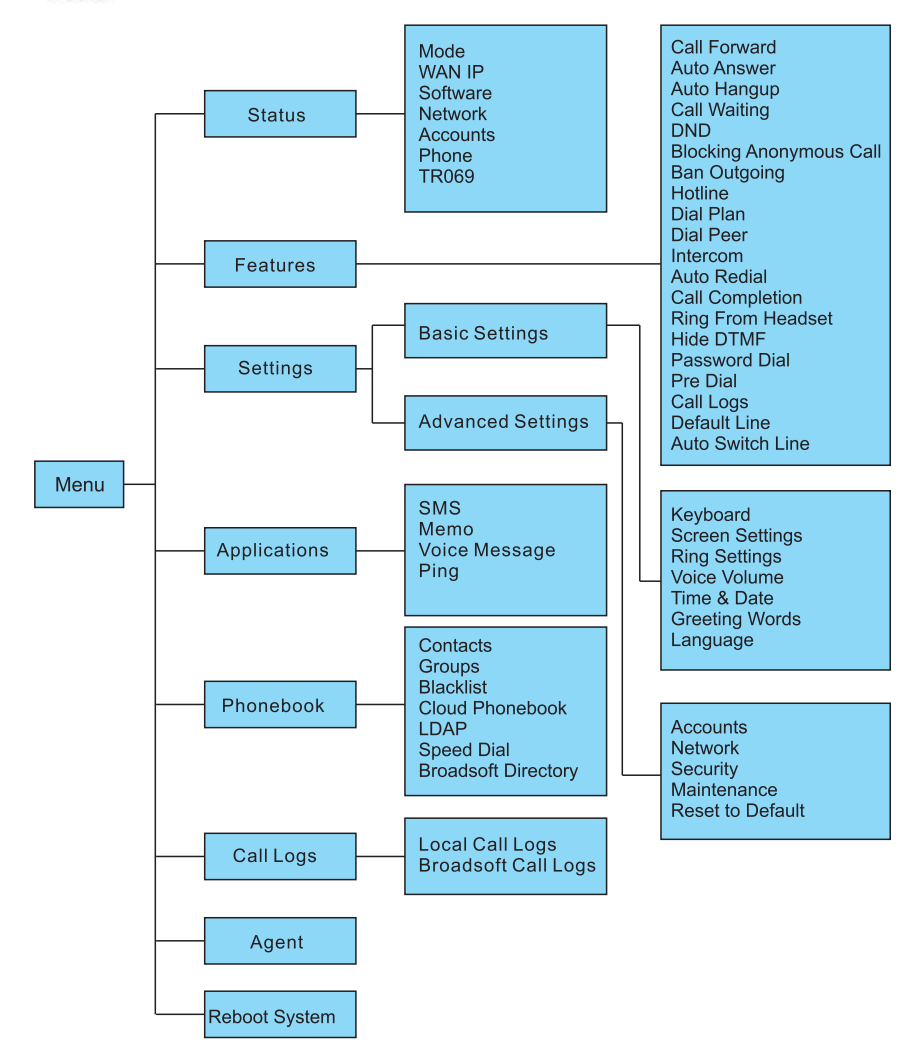

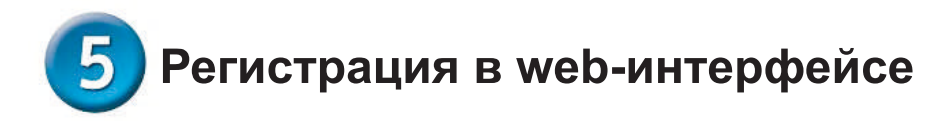

Доступ к меню конфигурации DPH-150S/DPH-150SE можно получить с помощью пользовательского web-интерфейса.

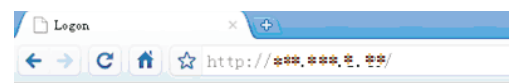

Откройте web-браузер (например, Internet Explorer, Firefox) и введите IP-адрес телефона

IP-адрес предоставляется провайдером. Если провайдер использует протокол DHCP, то можно получить IP-адрес с телефона. Нажмите клавишу "down" для получения IP-адреса.

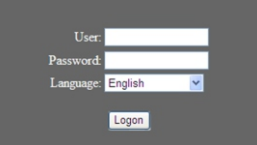

Введите Имя пользователя : "admin" и пароль: "admin"

После регистрации появится следующий экран, который включает настройкиSystem, Network, Line, Phone settings, Phone book, Call logs, Function Кеу и т.д.

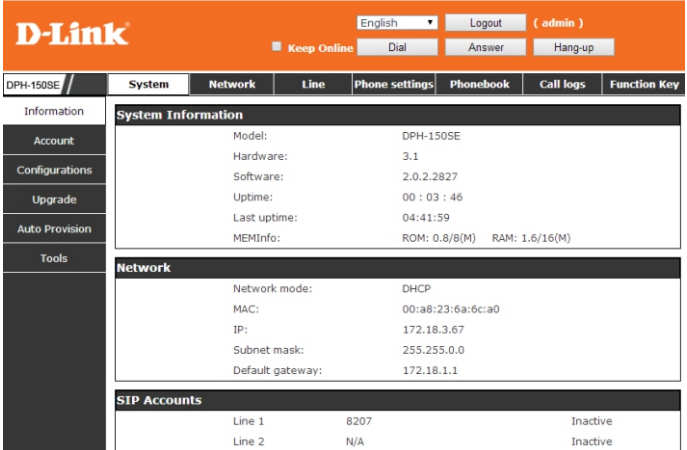

# Network - Настройка PPPoE

Выберите Network из главного меню.

Выберите РРРоЕ в качестве типа сетевого соединения, если провайдер использует PPPoE. (Большинство DSL-пользователей использует PPPoE.)

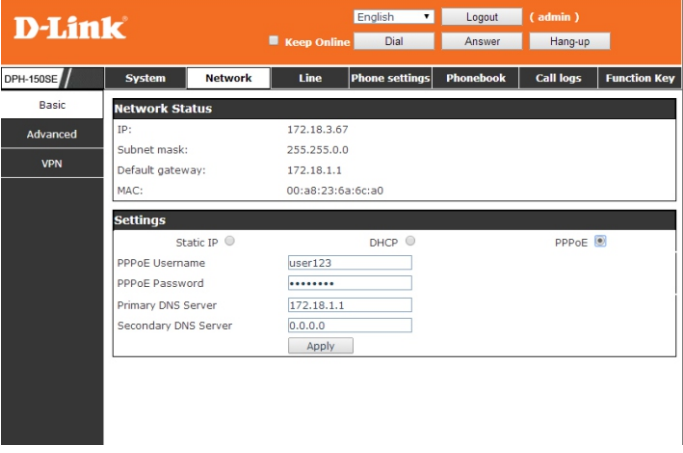

## Network - Статические настройки

Выберите Static в качестве типа сетевого соединения, если провайдер предоставил данные по WAN IP

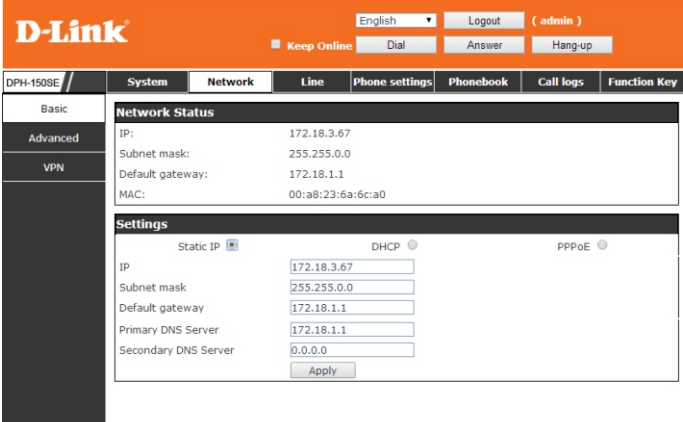

# Network - Настройки DHCP

Выберите DHCP в качестве типа сетевого соединения, если провайдер использует данный тип соединения. DHCP позволяет автоматически получить IP-адрес при подключении IP-телефона к сети.

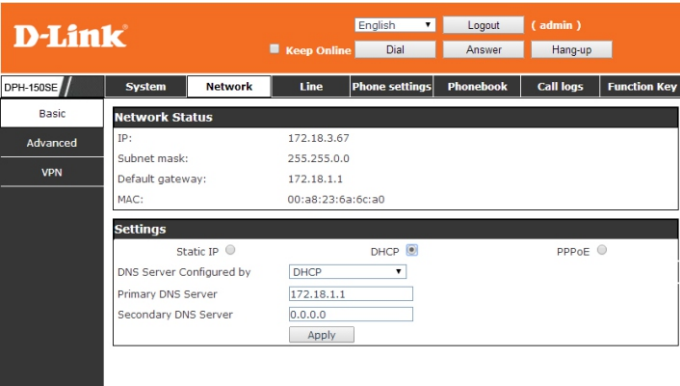

# Настройка SIP

Выберите SIP Settings из главного меню. Необходимо заполнить поля, отмеченные стрелкой " → ". Затем нажмите на Apply для регистрации телефона на SIP-сервере.

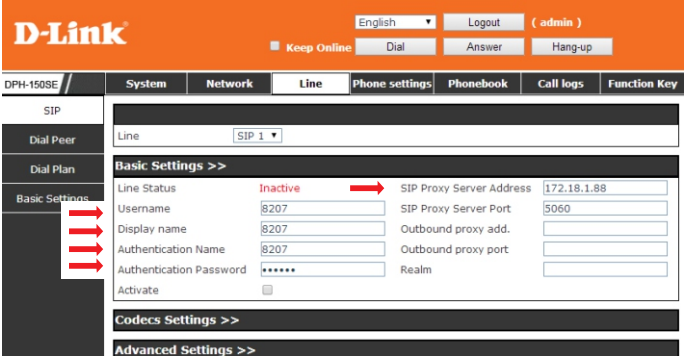

Server Address Server Port Phone number **Authentication Name** Authentication Password

IP-адрес SIP-сервера Номер порта SIP-сервера Номер телефона SIP Имя пользователя для регистрации на SIP-сервере Пароль для регистрации на SIP-сервере

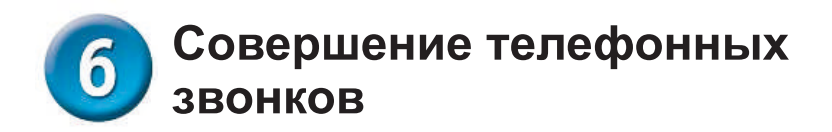

### IP-адрес:

1. Поднимите телефонную трубку 1 или нажмите кнопку SPEAKER 2. Наберите IP-адрес.

Например: наберите192.168.0.1

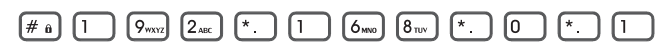

3. Нажмите [# a] или ждите, пока не истечет время набора.

### **Номер SIP:**

Примечание: Необходимо зарегистрироваться на SIP-сервере для использования номера SIP.

1. Поднимите телефонную трубку \ или нажмите кнопку SPEAKER [4] 2. Наберите номер SIP.

Например: наберите1866

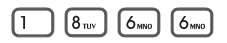

3. Нажмите  $\boxed{\text{# a}}$  или ждите, пока не истечет время набора.

### ТЕХНИЧЕСКИЕ ХАРАКТЕРИСТИКИ

#### Интерфейсы

Порт WAN 10/100Base-TX Порт LAN 10/100Base-TX Разъем для подключения гарнитуры Разъем для подключения модуля расширения

#### Дисплей

Цветной ЖК-дисплей с активной матрицей Разрешение: 320 х 240 пикселей

#### Клавиатура

12 цифровых клавиш 11 функциональных клавиш 4 программируемые клавиши 5 навигационных клавиш 8 клавиш DSS

#### CPU **BCM 1190**

**SDRAM 16 MB** 

**Flash-память** 8 M<sub>B</sub>

Разъем питания Разъем для подключения питания (постоянный ток)

Аудио кодеки G.711a/u (64 кбит/с), G.729A/B (8 кбит/с), G.722, G.726-32, G.723.1 (высокий/низкий)

#### Голосовые функции

Подавление пауз Акустическое подавление эха (G.168) Обнаружение голосовой активности (VAD) Генерация фонового шума Jitter-буфер Передатчик DTMF (SIP info, transparent, RFC 2833) Маскирование потери пакетов (PLC) Поддержка HD voice

#### Сигнальные, медиа и сетевые протоколы

SIP REC 3261 **SIP RFC 2327 RTP RFC 1889** Назначение IP-адреса: статический IP-адрес, DHCP и PPPoE STUN, static port mapping (для NAT traversal) **SNTP** DNS и DNS SRV **ТFTP/FTP/HTTP** для автоконфигурирования IP/TCP/UDP/ARP/ICMP

#### Дополнительные функции звонков

Call Hold Resume Функция Call mute Перевод вызова (несопровождаемый, сопровождаемый и с ранним сопровождением) Переалресация вызова (Занято, Нет ответа, Безусловная). Ожидание вызова Индикация ожидания вызова Трехсторонняя конференция Анонимный вызов / блокировка анонимного вызова Индикация ожидания сообщения Функция "Не беспокоить" Автоответ Черный список **Limit list** Автоматическое завершение вызова (Auto hangup) Запрет определенных входящих вызовов (Ban outgoing) Горячая линия **BLF/Presence** Интерком Перехват вызова (Call pickup) Action URL / Active URI

#### Функции телефона

Несколько пользователей (4 учетные записи SIP) Отображение имени звонящего История вызовов: 100 пропущенных вызовов, 100 входящих вызовов, 100 исходящих вызовов Телефонная книга (до 500 контактов и телефонных номеров) Отображение даты/времени Отображение длительности звонка 9 мелодий звонка на выбор 9 номеров для быстрого набора Индикатор входящего вызова Гибкий план набора номера Защита паролем при доступе к интерфейсу настройки Предварительный набор перед отправкой Возможность подключения модуля расширения клавиш Заметка **MWI SMS** Блокировка клавиатуры Экстренный вызов Настраиваемая клавиша DSS / программируемая клавиша

#### Сетевые функции

QoS: IEEE 802.1p и IEEE802.1Q Diffsery (DSCP)/ToS Поддержка полного диапазона VLAN ID Class of Service Support by VLAN Tag **IIDP** I 2TP VPN

### ТЕХНИЧЕСКИЕ ХАРАКТЕРИСТИКИ

#### **Программное обеспечение**

<sup>V</sup>xWorks OS D-Link SIP Stack Программная платформа: VxWorks

#### **Системные требования**

Web-браузер: Microsoft Windows IE или другой Web-браузер Сервер автоконфигурирования: совместимость с TFTP, FTP, HTTP и HTTPS

#### **Функции клавиатуры**

<sup>4</sup>программно-аппаратные клавиши 8 клавиш DSS 5 навигационных клавиш Удержание вызова (Hold) Переадресация вызова (Call forward) Трехсторонняя конференция MWI Гарнитура Redial (Повторный набор и запись для доступа к истории звонков; завершение набора и вызова номера) Громкоговоритель (Speaker) 12 цифровых клавиш, включая клавиши \* и # Выключение звука (Mute) Регулирование уровня громкости (Vol - / Vol +)

#### **Интерфейс пользователя/управление сетью**

 Интерфейс пользователя: экран/клавиатура на английском и других языках

Web-интерфейс пользователя (HTTP) на английском и других языках

 Удаленное обновление программного обеспечения через FTP/TFTP/HTTP

 APS-автоконфигурирование для обновления программного обеспечения и профиля

Обновление в случае повреждения программного обеспечения

#### **Размеры (Д x Ш x В)**

 195 x 188 x 51 мм

**Вес**

<sup>0</sup>,51 кг

## **Питание**

DPH-150SE:

<sup>А</sup>даптер питания (не входит <sup>в</sup> комплект поставки) Питание по кабелю Ethernet (PoE) 802.3af (класс 1)

- Вход: от 100 до 220, от 220 до 240 В переменного тока
- Выход: 5 В / 1 А постоянного тока

#### DPH-150S:

<sup>А</sup>даптер питания

- Вход: от 100 до 220, от 220 до 240 В переменного тока
- Выход: 5 В / 0,6 А постоянного тока

#### **Потребляемая мощность**

<sup>1</sup>,3 Вт (в режиме ожидания) 3 Вт (в режиме разговора)

#### **Температура**

Рабочая: от 0 до 40 °С хранения: от -20 до 60 °С

#### **Влажность**

<sup>П</sup>ри эксплуатации: от 10% до 65% без конденсата При хранении: от 15% до 85% без конденсата

### ТЕХНИЧЕСКАЯ ПОДДЕРЖКА

Обновления программного обеспечения и документация доступны на Интернет-сайте D-Link. D-Link предоставляет бесплатную поддержку для клиентов в течение гарантийного срока. Клиенты могут обратиться в группу технической поддержки D-Link по телефону или через Интернет.

Техническая поддержка компании D-Link работает в круглосуточном режиме ежедневно, кроме официальных праздничных дней. Звонок бесплатный по всей России.

**Техническая поддержка D-Link:**

8-800-700-5465

#### **Техническая поддержка через Интернет:**

http://www.dlink.ru e-mail: support@dlink.ru

#### **Изготовитель:**

Д-Линк Корпорейшн, 11494, Тайвань, Тайбэй, Нэйху Дистрикт, Синху 3-Роуд, № 289

#### **Уполномоченный представитель, импортер:**

ООО "Д-Линк Трейд" 390043, г. Рязань, пр. Шабулина, д.16 Тел.: +7 (4912) 575-305

### ОФИСЫ

Россия Москва, Графский переулок, 14 Тел. : +7 (495) 744-00-99 E-mail: mail@dlink.ru

Україна Київ, вул. Межигірська, 87-А Тел.: +38 (044) 545-64-40 E-mail: ua@dlink.ua

Moldova Chisinau; str.C.Negruzzi-8 Tel: +373 (22) 80-81-07 E-mail:info@dlink.md

Беларусь Мінск, пр-т Незалежнасці, 169 Тэл.: +375 (17) 218-13-65 E-mail: support@dlink.by

Қазақстан Алматы, Құрманғазы к-cі,143 үй Тел.: +7 (727) 378-55-90 E-mail: almaty@dlink.ru

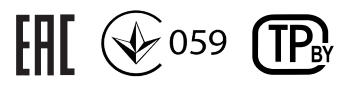

Հայաստան Երևան, Դավթաշեն 3-րդ թաղամաս, 23/5  $\lambda$ <sub>tn</sub>. +374 (10) 39-86-67 Էլ. փոստ՝ info@dlink.am

Lietuva Vilnius, Žirmūnų 139-303 Tel.: +370 (5) 236-36-29 E-mail: info@dlink.lt

Eesti E-mail: info@dlink.ee

Türkiye Uphill Towers Residence A/99 Ataşehir /ISTANBUL Tel: +90 (216) 492-99-99 Email: info.tr@dlink.com.tr

#### **ישראל** רח' המגשימים 20 קרית מטלון פתח תקווה

072-2575555 support@dlink.co.il